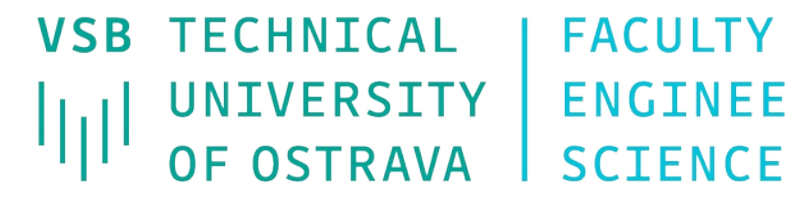

VSB TECHNICAL I FACULTY OF ELECTRICAL UNIVERSITY | ENGINEERING AND COMPUTER | OF COMPUTER

**I DEPARTMENT SCTENCE** 

## **Směrovací protokoly RIP a OSPF**

-----------------------------------------------------------------

> **Počítačové sítě 8. cvičení**

## **Směrovací tabulka**

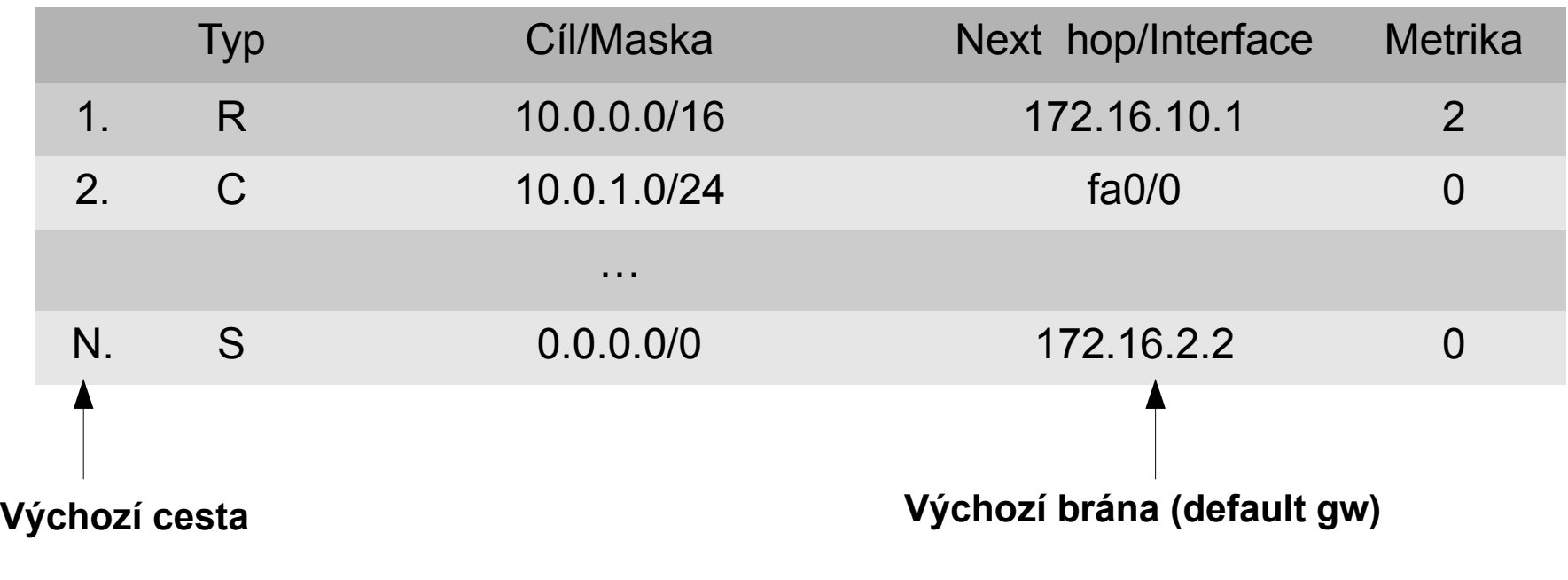

- Cílová adresa: 10.0.1.10 odpovídají řádky 1., 2. a N.
- Cílová adresa: 10.0.99.1 odpovídají řádky 1. a N.
- Cílová adresa: 158.196.149.9 pouze výchozí cesta řádek N.  $\bullet$

## **Směrovací tabulka**

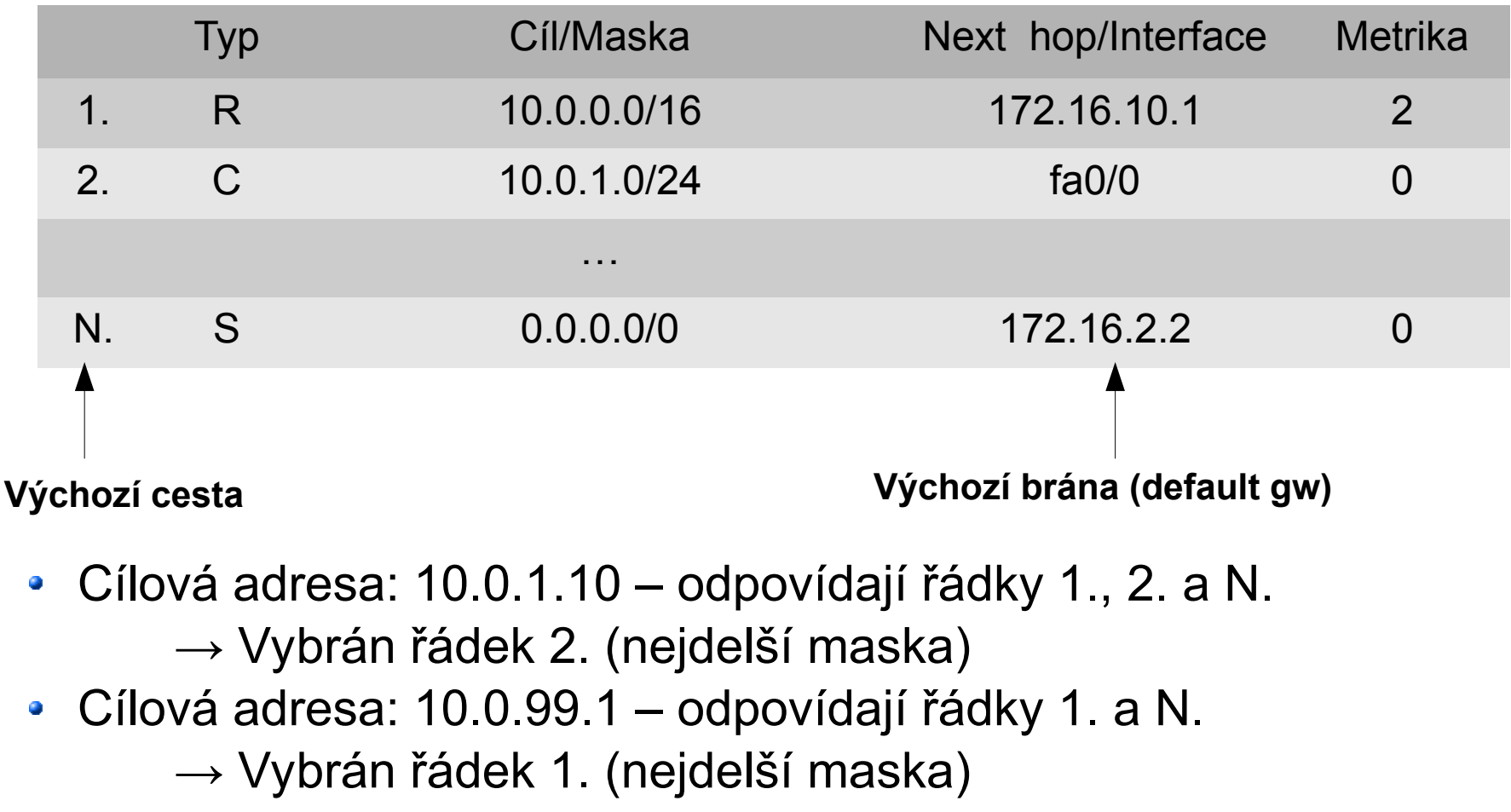

Cílová adresa: 158.196.149.9 – pouze výchozí cesta – řádek N.

## **RIP**

### • Konfigurace RIPu:

- **(config)# router rip**
	- **(config-router)# network** <*adresa sítě*>
		- povolí RIP pro danou síť
	- **(config-router)# passive-interface** <*rozhraní*>
		- RIP se nešíří daným rozhraním
	- **(config-router)# default-information originate**
		- šíří RIPem default cestu, jen pro 1 router
	- **(config-router)# version 2**
		- zapnutí RIPv2, který podporuje masky podsítí
	- **(config-router)# no auto-summary**
		- **deaktivuje automatickou sumarizaci a povolí** nesouvislé oblasti podsítí
- **# sh ip route**
- **# debug ip rip**

## **Statická default cesta**

- **· Implicitní (default) cesta se zadává pomocí 0.0.0.0 0.0.0.0**
	- **(config)# ip route 0.0.0.0 0.0.0.0 <***nexthop***>**
- **Propagování do RIP (OSPF)** 
	- **(config-router)# default-information originate** povolení propagování default cesty do RIP (OSPF)

### **RIP**

### **• Trojúhelníková topologie**

- Zrušit statické směrování, zavést RIP
- Vyzkoušet
	- **ping**
	- **show ip route**
	- **debug ip rip**

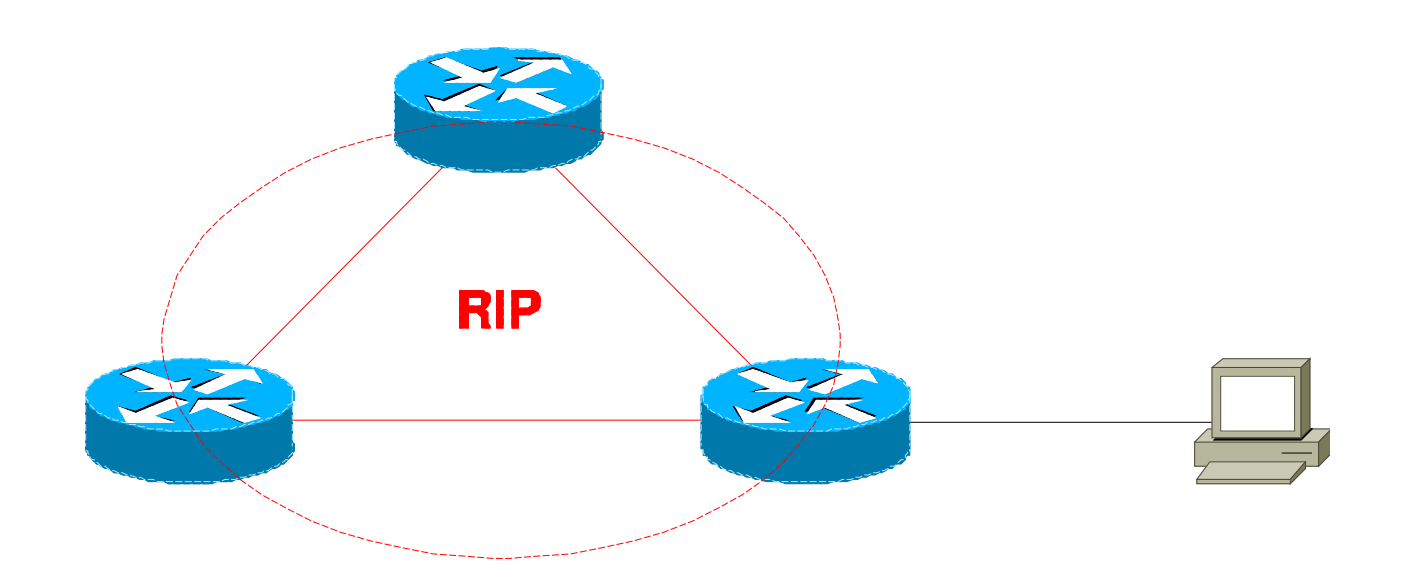

## **OSPF**

#### • Konfigurace OSPF:

**(config)# router ospf** <*číslo procesu*>

- **(config-router)# network** <*adresa sítě*> <*wildcard m.*> **area 0**
	- **P** povolí OSPF pro danou síť
	- wildcard maska bitová negace masky podsítě
- **(config-router)# passive-interface** <*rozhraní*>
	- **O** OSPF se nešíří daným rozhraním

**(config-router)# default-information originate**

- **•** šíří OSPFem default cestu, jen 1 router
- **# show ip ospf** [**database**| **neigh**]
	- **•** výpis směrovacích informací
- **# debug ip ospf** [**packet** | **events]**
	- **D** ladící informace protokolu OSPF

## **OSPF**

### **• Trojúhelníková topologie**

- Zrušit směrování RIP, zavést OSPF
	- **no router rip**
- Vyzkoušet
	- **ping**
	- **show ip route**
	- **show ip ospf [database| neigh]**
	- **debug ip ospf [packet | events]**

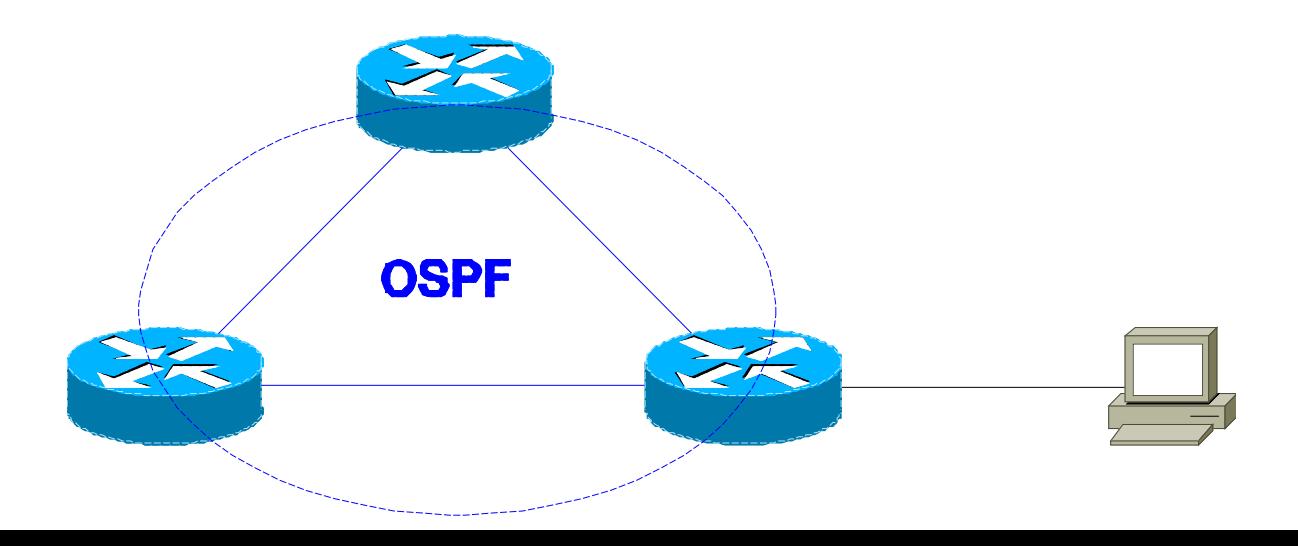

# **Úloha – RIP**

- Lineární topologie 3 směrovačů
	- Nastavit RIP
	- Propagovat default cestu
	- Vyzkoušet (ping + show ip route)

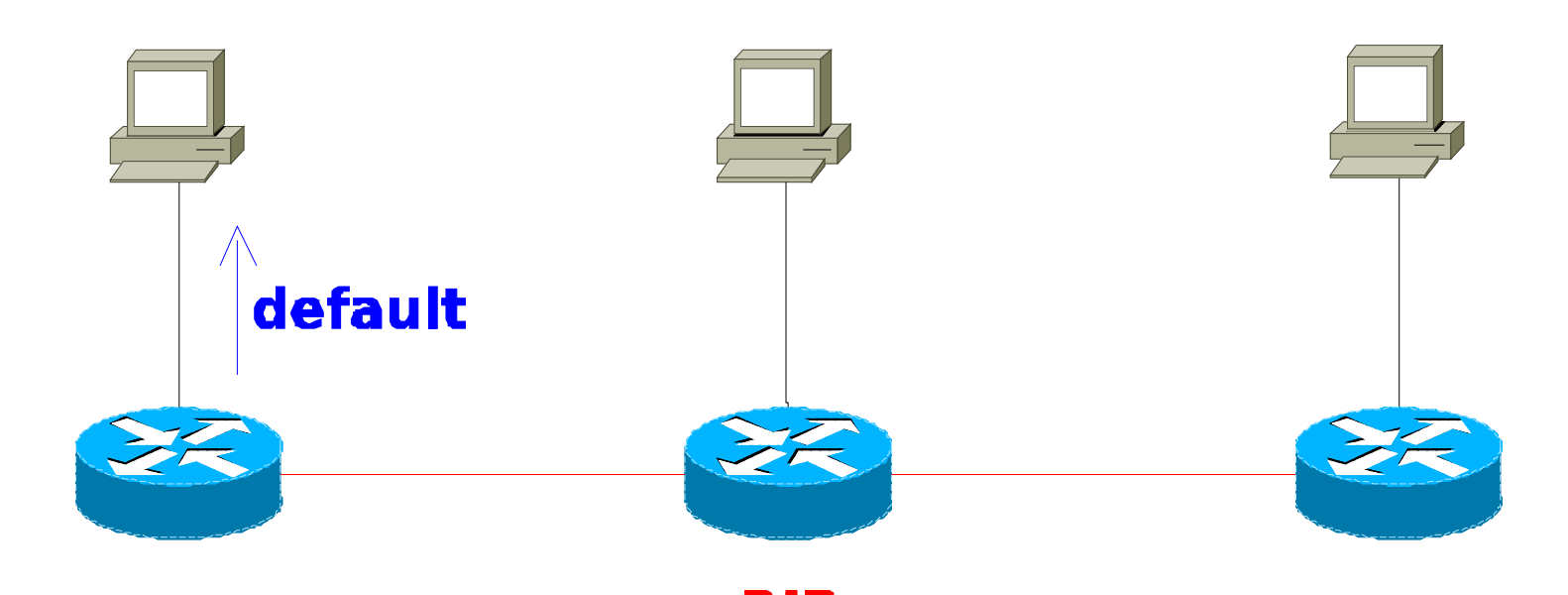

# **Úloha – OSPF**

Změna směrovacího protokolu oproti příkladu 1

- Zrušit směrování protokolem RIP
- Nastavit OSPF
- **Propagovat default cestu**
- Vyzkoušet (ping + show ip route)

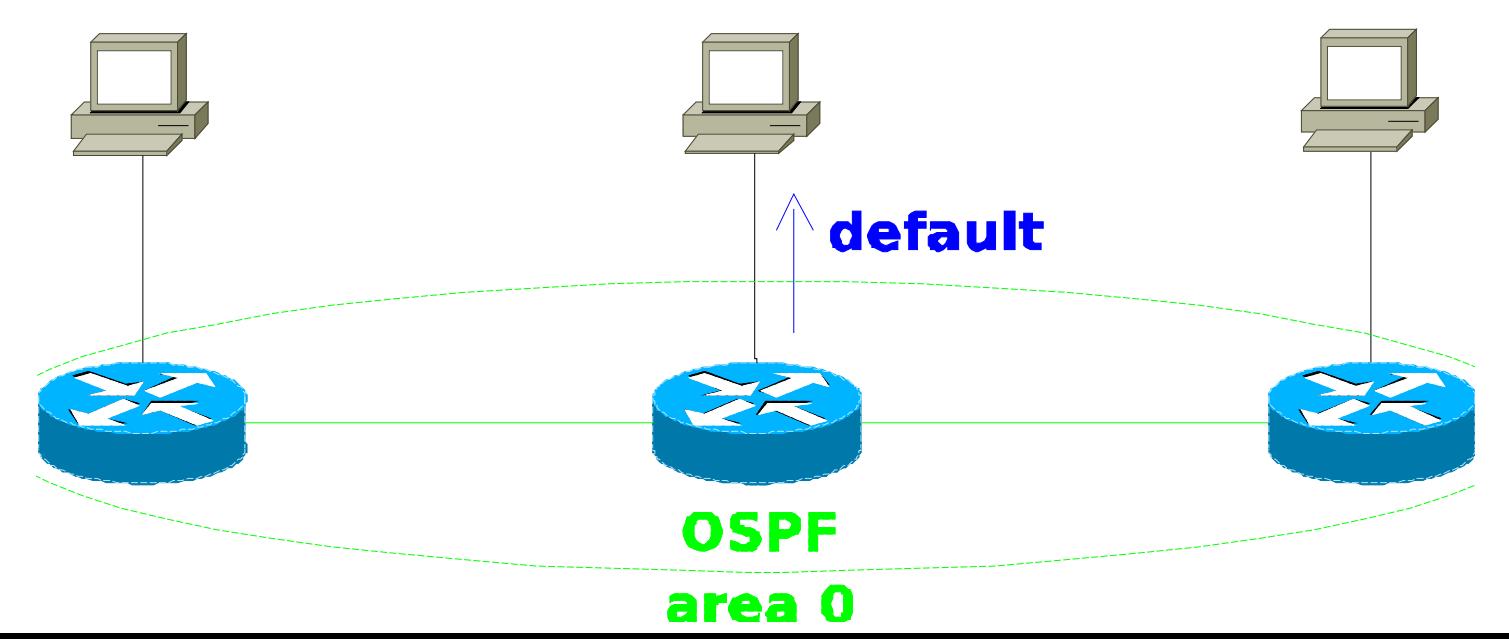

## **RIP-ng/OSPFv3 pro IPv6**

#### • Konfigurace RIP-ng:

- **(config)# ipv6 router rip** <ID *procesu*> **redistribute connected metric 1** – přímo připojené sítě **redistribute static metric 1** – statické cesty(např. ::/0) **exit**
- **(config-router)# interface XY/Z (config-if)# ipv6 rip <ID> enable** – povolí RIP na XY/Z **(config-if)# ipv6 rip <ID> default-information originate**

### • Konfigurace OSPF(v3):

- **(config)# ipv6 router ospf** <č. *procesu*> **redistribute {connected|static} metric 1 router-id X.Y.Z.A –** ID směrovače, pokud je pouze IPv6 **passive-interface AB/C default-information originate exit**
- **(config-router)# interface XY/Z (config-if)# ipv6 ospf <č.> area 0**
- **# show ipv6 route**

## **Vzdálený přístup na router**

- Lze realizovat protokolem **telnet**:
	- (config)# **enable password cisco**
		- Aktivuje heslo do enable režimu a povolí jeho použití při vzdáleném přihlášení
	- (config)# **line vty 0 4 password cisco login**
		- Povolí vzdálené přihlášení na router